# Imagicle Hotel. Guida alla configurazione del modulo generico TAPI

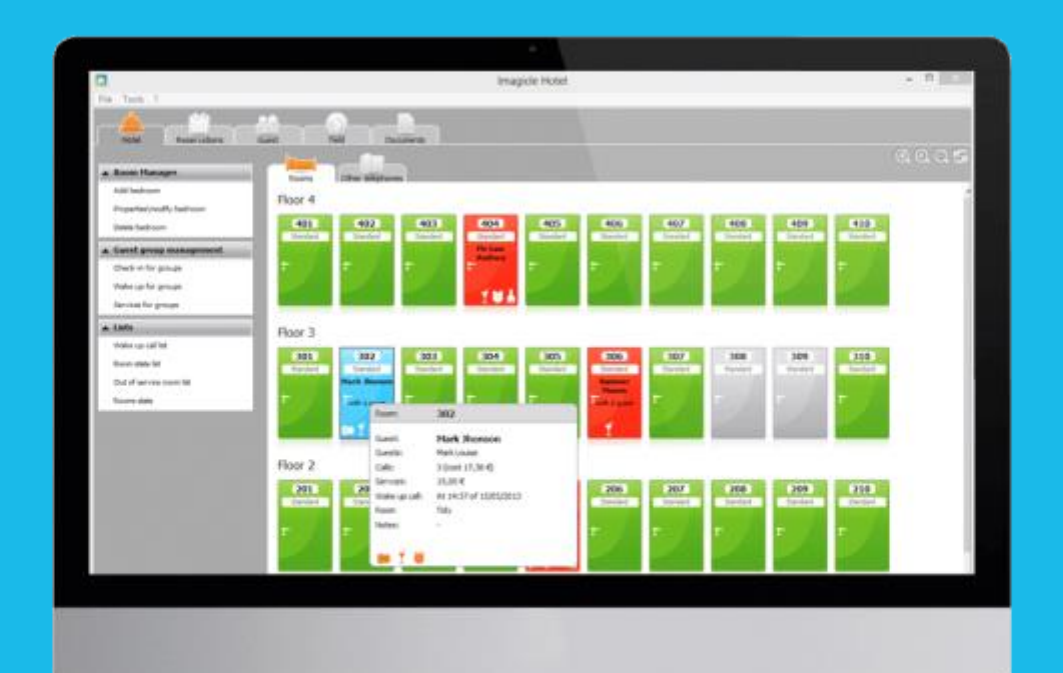

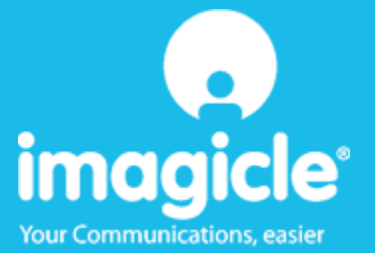

### Indice

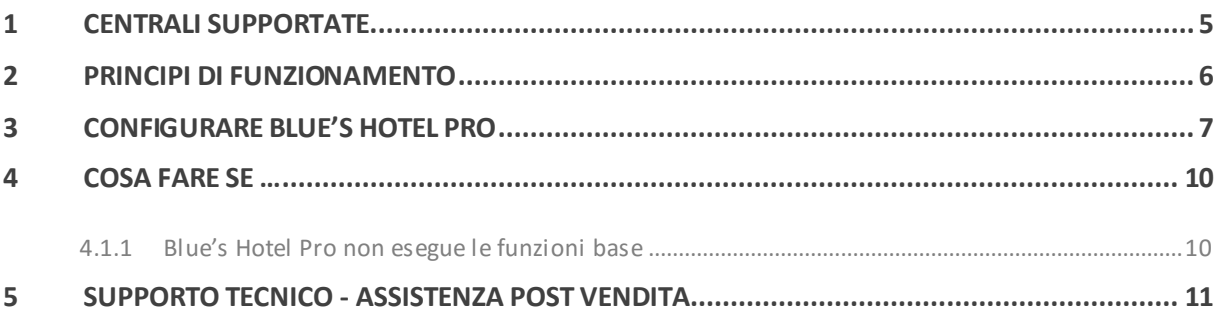

## imagicle®

### Imagicle Hotel.

Il software che hai sempre desiderato per il tuo Hotel!

Blue's Hotel Pro è la soluzione ideale per i piccoli e medi Hotel. Integrata con il centralino telefonico, completa di documentazione addebiti, è l'applicazione più facile da utilizzare oggi disponibile sul mercato per gestire i servizi alberghieri da PC (senza bisogno

di digitare alcun codice dal posto operatore).

Blue's Hotel Pro permette di gestire le prenotazioni, visualizzare al volo lo stato delle camere, fare check-in e check-out degli ospiti - singoli o gruppi, programmare e controllare l'esito delle sveglie, addebitare servizi a pagamento, con 1 solo click fare un conto chiaro e completo di tutti i servizi utilizzati durante il soggiorno.

Blue's Hotel Pro è scalabile e si può scegliere tra diverse versioni in base al numero di telefoni presenti in hotel: da 12 a 500 interni. Se si ha più di 500 camere o se si desidera effettuare analisi dei costi telefonici, oltre ad avere l'applicazione di front end per i servizi alberghieri, è possibi le utilizzare Blue's Professional Advance che include Blue's Hotel Pro.

## imagicle®

### <span id="page-4-0"></span>1 Centrali supportate.

Indipendentemente dalla marca del centralino questo collegamento si può utilizzare se si dispone di un telefono collegabile al computer tramite interfaccia TAPI.

Il centralino dovrà inoltre supportare comandi nella forma

Prefisso + Numero interno + Suffisso

ossia, per esempio, in una forma del tipo \*53 123 dove la parte "Suffisso" può anche non esserci.

Questi comandi non sono altro che quelli eseguiti sul telefono dall'operatore per eseguire i vari comandi hotel sul centralino.

**IMPORTANTE** La versione delle TAPI da utilizzare è la 2.0

### <span id="page-5-0"></span>2 Principi di funzionamento

Al fine di utilizzare il modulo generico TAPI per la gestione alberghiera di un centralino, è necessario disporre di un telefono con interfaccia TAPI.

Dopo aver collegato il telefono al PC ed aver installato i driver di configurazione del telefono stesso, è possibile procedere con la configurazione del software Blue's Hotel Pro

Una volta che il software sarà correttamente configurato, eseguirà le sveglie telefonando direttamente all'ora stabilita all'interno della camera da avvertire. Questo metodo consente di effettuare una sola sveglia per volta ma assicura al software di ottenere l'esito della sveglia e di avvertire l'operatore qualora sia negativo.

Il principio di funzionamento è dunque quello di fornire al software quelli che sono i codici utilizzati per bloccare o sbloccare un interno di una camera e normalmente digitati dall'operatore, e quindi automatizzare questa fase. Il Software si occuperà di mandare questi codici al telefono TAPI e simulerà dunque l'inserimento dei codici da parte di un operatore reale.

#### **IMPORTANTE**

Si ricorda che il telefono TAPI da affiancare al software ed utilizzato per eseguire i comandi hotel deve essere dedicato al fine di evitare malfunzionamenti.

### <span id="page-6-0"></span>3 Configurare Blue's Hotel Pro

- 1) Lanciare Blue's Hotel Pro
- 2) Se la configurazione non si avvia in automatico, dal menu "File" selezionare la voce "Configurazione…"
- 3) Come mostrato nell'immagine sottostante, selezionare il nome dell'Hotel, un logo se disponibile, selezionare la voce "Prosegui la configurazione senza creare le camere" e premere il tasto "Avanti >"

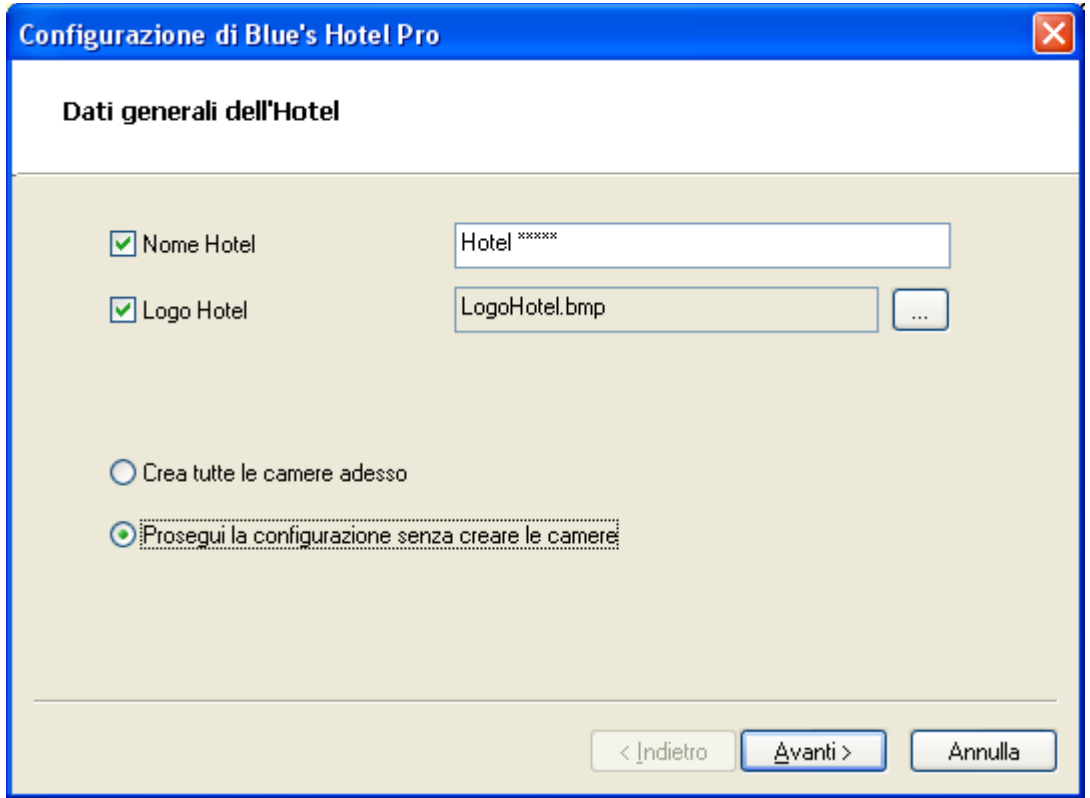

4) Nella schermata successiva selezionare la voce "Telefono Generico Tapi" e premere il tasto "Avanti >"

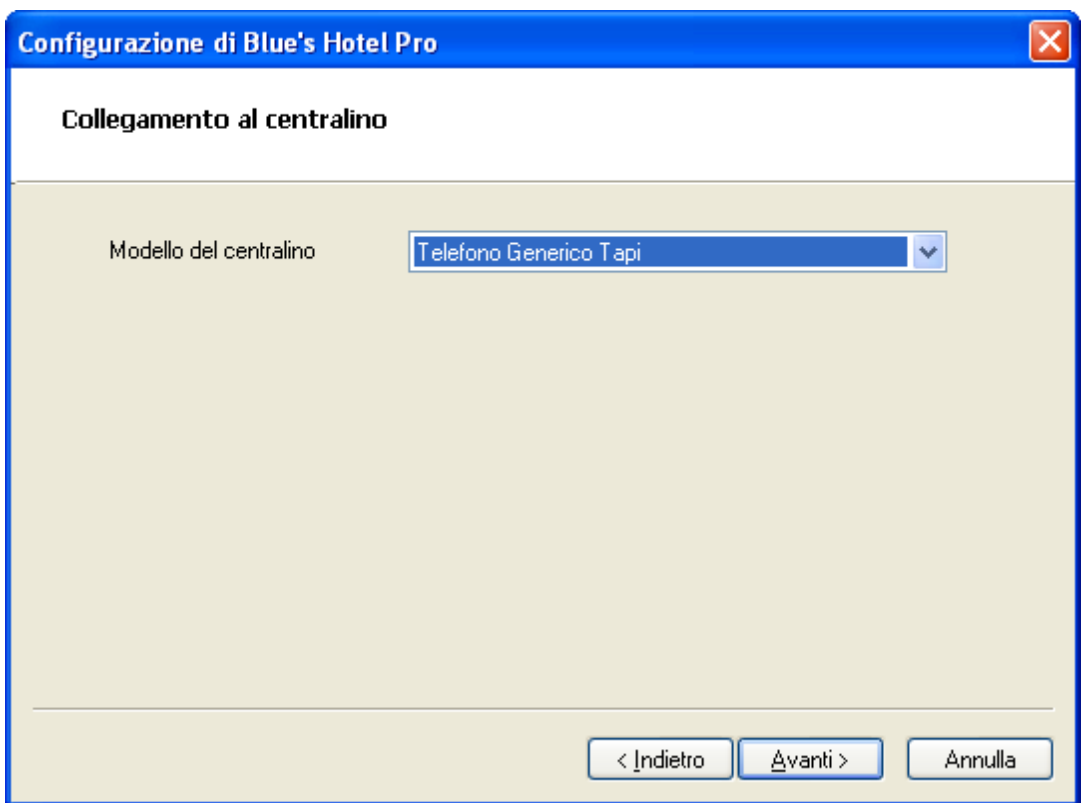

5) In questa pagina è necessario innanzi tutto selezionare il dispositivo che si intende utilizzare per inviare i comandi TAPI al centralino. Il tasto "Configura" permette di avviare la configurazione specifica del dispositivo selezionato. Selezionare il dispositivo che si è in precedenza installato, ossia il telefono TAPI

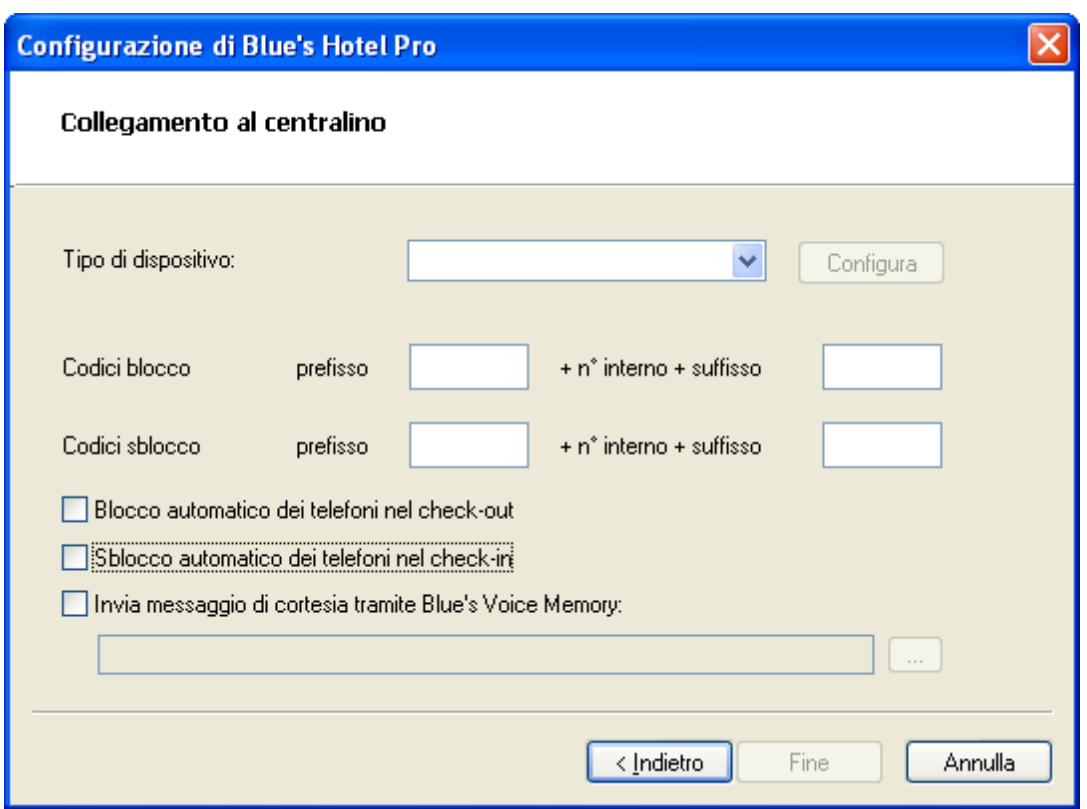

La fase seguente è quella di specificare negli appositi campi la parte che precede e che segue il numero dell'interno e che serve per eseguire il blocco del telefono ed il codice che serve per lo sblocco. Selezionare le caselle relative al blocco o allo sblocco automatico degli interni se vogliamo che quando viene eseguito un check-in o un check-out, vengano inviati in automatico i comandi di blocco o sblocco degli interni

#### **IMPORTANTE**

Messaggio di cortesia : quando il programma fa una telefonata per effettuare una sveglia, è possibile far ascoltare al cliente un messaggio preregistrato sul computer. Per attivare questa funzione, oltre che ad impostare un file audio nella configurazione riportata nella figura di sopra è necessario disporre del dispositivo Blue's Voice Memory (visitare il sit[o www.telcen.it p](http://www.telcen.it/)er maggiori dettagli) collegato alla cornetta del telefono. Collegare inoltre il cavo jack audio dalla presa IN del dispositivo all'entrata delle casse della scheda audio del computer

6) Premere il tasto "Fine" per ultimare la configurazione

A questo punto si può procedere con l'utilizzo di Blue's Hotel Pro.

### <span id="page-9-0"></span>4 Cosa fare se …

- <span id="page-9-1"></span>4.1.1 Blue's Hotel Pro non esegue le funzioni base
	- Verificare che siano stai installati correttamente i driver TAPI del telefono
	- Verificare che i codici di blocco e sblocco siano stai impostati correttamente
	- Verificare che il centralino sia acceso
	- Verificare che se il dispositivo utilizzato è un modem, questo supporti le chiamate vocali. In caso contrario non è possibile utilizzare tale dispositivo

### <span id="page-10-0"></span>5 Supporto tecnico - assistenza post vendita

Siamo a vostra disposizione dal lunedì al venerdì dalle 8:30 alle 12:30 e dalle 14:00 alle 18:00

□ web www.telcen.it/assistenza.asp

e-mail assistenza@telcen.it

telefono +39.0584.943232

fax +39.0584.943325

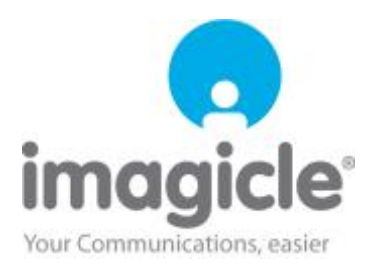